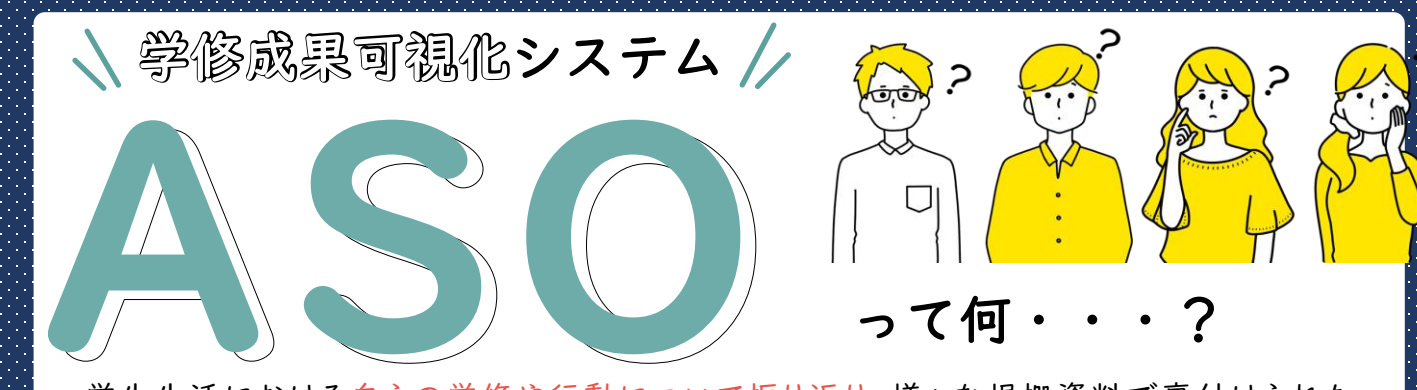

学生生活における自らの学修や行動について振り返り、様々な根拠資料で裏付けられた 成長を記録することができるシステムです。自身の強みや弱みを確認するとともに、就職活動時 のエントリーシートや大学院進学時の志望理由書の作成など、次のステップに進むための根拠と

## ASOでて

履修した授業科目、単位、 成績、シラバスの確認

これまでのあなたの学修成績が、年度・7つ の学修成果毎に分類され、成績によってマ ス目状のアイコンに色分けされて表示され ます。次の学期や年度に向けて、自身の強 みをより引き出し、弱みを克服するためには、 どのような科目を履修し、学修に取り組ん でいくべきか、目標を立てることができます。

## 取得単位数、GPA\*、 ロロロ TOEIC-IPスコアの確認

7つの学修成果毎に取得した単位数や GPA\*、TOEIC-IPのスコアをレーダーチャー トやグラフで確認することができます。

\*GPA…「Grade Point Average」の略で、学業成績 優秀者の表彰、奨学金支給及び授業料免除の審査、 進級時のコース分けの選定、高得点者におけるCAP 制の解除、早期卒業の判定大学院入試の選考等に活 用されています。

> 下記URLまたはQRコードから アクセスすることができます。 (学外からでも一部機能を除きアクセスが可能です。)

アクセス方法

【URL】 https://aso.kumamoto-u.ac.jp/

**Kumamoto University** 

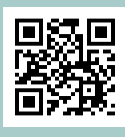

## 自信につなげるために是非活用してみましょう。 自分の強みを引き出そう! 自分の弱みを克服しよう!

Moodleへの 提出物データの確認

Moodleに提出した、課題や小テスト等 の確認をすることができます。履修した 科目でどのような学習行ったかを、振り 返ることができます。

> その他学修成果(論文・ 課外活動等)の追加登録

学修成果入力では、論文や学会発表、クラ ブ・サークル活動やボランティア活動、表彰や 検定・資格等を入力することができます。 大 学の授業以外で行った活動を積極的に記録 し、蓄積しましょう。

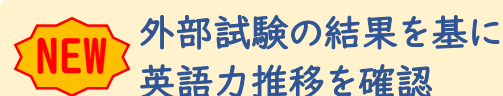

学修成果入力で入力した 英語外部試験の結果は TOEICの点数に換算さ れ、折れ線グラフで推移 を確認することが可能と なりました。(R5年度~)

● 個人 ● 平均  $0<sup>0</sup>$ 900<br>800<br>700<br>600<br>500 外部試験TOEIC

換算グラフ

熊本大学 教育支援課 学務企画担当 TEL:096-342-2713 Mail: gak-kikaku@jimu.kumamoto-u.ac.jp